# KENWOOD

# SISTEMA DE NAVEGAÇÃO GPS **DNX4210VBT**

# **MANUAL DE INSTRUÇÕES DO SISTEMA DE NAVEGA- ÇÃO GPS**

JVC KENWOOD Corporation

© B64-4946-08B

# **Conteúdo**

#### **Acordos de Licenciamento de Utilizador Final 4**

 $\begin{small} \frac{1}{2} & \frac{1}{2} & \frac{1}{2} & \frac{1}{2} & \frac{1}{2} & \frac{1}{2} \\ \frac{1}{2} & \frac{1}{2} & \frac{1}{2} & \frac{1}{2} & \frac{1}{2} & \frac{1}{2} \\ \frac{1}{2} & \frac{1}{2} & \frac{1}{2} & \frac{1}{2} & \frac{1}{2} & \frac{1}{2} \\ \frac{1}{2} & \frac{1}{2} & \frac{1}{2} & \frac{1}{2} & \frac{1}{2} & \frac{1}{2} \\ \frac{1}{2} & \frac{1}{2} & \frac{1}{2}$ 

#### **Como começar 10** Utilizar o Sistema de Navegação 10<br>Ajuda sempre ao seu dispor 10 Ajuda sempre ao seu dispor

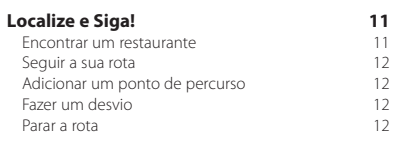

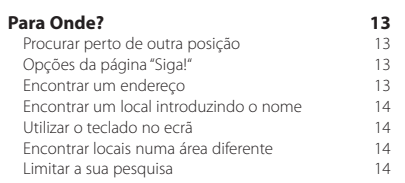

RASCUNHO

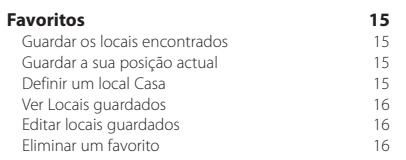

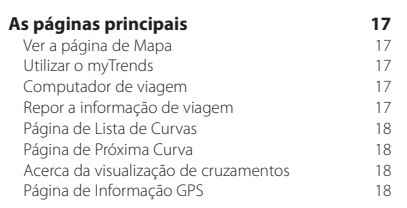

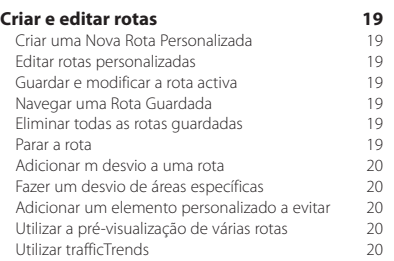

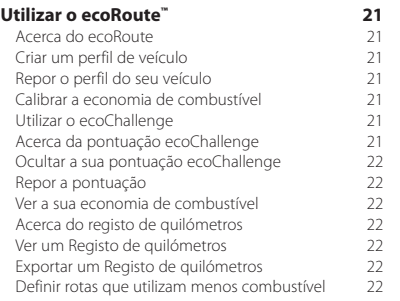

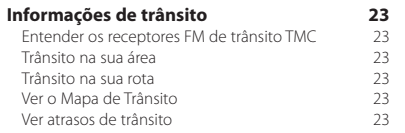

#### **Personalizar as definições 24** Personalizar o Sistema de Navegação 24<br>Mudar as Definições do Sistema 22 Mudar as Definições do Sistema 24 Alterar as definições o mapa<br>Mudar as Definições de navegação 24 Mudar as Definições de navegação 24 Mudar as Definições do ecrã 24 Preferências de rota <sup>24</sup><br>Actualizar as definições de Hora 25 Actualizar as definições de Hora **25 de Actualizar as definições** de Hora *25* de Actualismente de *25* Configurar os idiomas 25 Adicionar definições de segurança 25

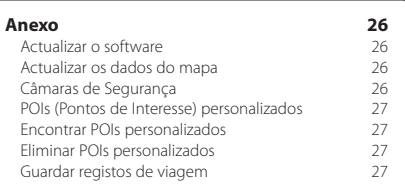

#### **Ícones usados neste manual**

As precauções importantes são descritas de modo a evitar ferimentos e situações potencialmente perigosas.

€ Descrevem-se instruções especiais, explicações suplementares, limitações e páginas de referência.

#### **Convenções do manual**

Quando lhe for pedido que "toque" em algo, toque com o dedo num elemento do ecrã.

As setas pequenas ao longo do texto (>) assinalam uma série de elementos a tocar. Por exemplo, se vir "toque em **Para Onde?** > **Favoritos**", deverá tocar no botão **Para Onde?** e, depois, em **Favoritos**.

# **Acordos de Licenciamento de Utilizador Final**

#### **Acordo de Licenciamento do Software**

AO UTILIZAR O DNX4210VBT, COMPROMETE-SE A CUMPRIR OS TERMOS E CONDIÇÕES DO SEGUINTE ACORDO DE LICENCIAMENTO DE SOFTWARE. LEIA ATENTAMENTE ESTE ACORDO.

A Garmin Ltd. e as suas subsidiárias ("Garmin") concedem-lhe uma licença limitada para utilizar o software incorporado neste dispositivo (o "Software") em formato de binário executável para o funcionamento normal do produto. O título, direitos de propriedade e direitos de propriedade intelectual do e para o Software permanecem propriedade da Garmin e/ou de outros fornecedores.

O adquirente reconhece que o Software é propriedade da Garmin e/ou de outros fornecedores e que está protegido por leis de direitos de autor dos Estados Unidos da América e tratados de direitos de autor internacionais. O adquirente reconhece ainda que a estrutura, a organização e o código do Software são segredos comerciais valiosos da Garmin e/ou de outros fornecedores e que o Software no formato de código fonte permanece um segredo comercial valioso da Garmin e/ou de outros fornecedores. O utilizador concorda em não descompilar, desmontar, modificar ou desassemblar o Software ou parte do mesmo, nem aplicar-lhe engenharia reversa ou reduzi-lo a um formato legível por humanos, nem criar quaisquer trabalhos derivados baseados no Software. O adquirente acorda não exportar ou reexportar o Software para qualquer país que viole as leis de controlo à exportação dos Estados Unidos da América ou as leis de controlo à exportação de qualquer outro país aplicável.

#### **NAVTEQ® Acordo de Licenciamento de Utilizador Final**

O software incorporado no seu produto Garmin ("Software") é propriedade da Garmin Ltd. ou das suas subsidiárias ("Garmin"). Os dados do mapa de terceiros, incorporados no seu produto Garmin (os "Dados do mapa") são propriedade da NAVTEQ North America LLC e/ ou suas afiliadas ("NAVTEQ") e está licenciado pela Garmin. A Garmin também licencia informação, texto, imagens, gráficos, fotografias, áudio, vídeo e outras aplicações e dados de fornecedores de dados externos ("Dados de conteúdo de terceiros"). Os dados do mapa e os dados de conteúdo de terceiros são designados conjuntamente como "Dados". Tanto o Software como os Dados estão protegidos pelas leis e tratados internacionais de direitos de autor. O Software e os Dados são fornecidos sob licença e não são vendidos. O Software e os Dados são fornecidos ao abrigo da presente licença e dos termos e condições a seguir indicados, sujeitos à aceitação, por um lado, do Utilizador Final e, por outro, da Garmin, dos seus licenciantes (incluindo os respectivos licenciantes e fornecedores) e empresas afiliadas.

IMPORTANTE: LEIA ATENTAMENTE ESTA LICENÇA ANTES DE UTILIZAR O PRODUTO. A INSTALAÇÃO, CÓPIA OU QUALQUER OUTRA UTILIZAÇÃO DADA A ESTE PRODUTO INDICARÃO QUE LEU E ACEITOU A LICENÇA E OS RESPECTIVOS SEUS TERMOS. SE O UTILIZADOR NÃO CONCORDA COM ESTA LICENÇA, DEVERÁ DEVOLVER O PRODUTO COMPLETO PARA UM REEMBOLSO INTEGRAL NOS 7 DIAS POSTERIORES À DATA DE AQUISIÇÃO (NO CASO DE UMA COMPRA EM PRIMEIRA MÃO) AO COMERCIANTE ONDE ADQUIRIU O PRODUTO.

#### **Termos e Condições da Licença**

A Garmin ("nós") comercializa um suporte de armazenamento contendo o software informático ("Software") e os dados incorporados ou inclusos, incluindo toda a documentação em rede ou formato electrónico e materiais impressos (que recebem a denominação colectiva de "Produto" neste acordo de licenciamento), sendo concedida ao utilizador final uma licença limitada e não-exclusiva de utilização deste produto de acordo com os termos do presente acordo. O Utilizador aceita utilizar estes Dados em conjunto com o produto Garmin exclusivamente para uso pessoal ou, se aplicável, em operações internas de âmbito profissional; não é autorizada a sua utilização em serviços de gestão e impressão, em sistemas de tempo repartido, de revenda ou de fins similares. Sujeito às restrições enumeradas nos parágrafos seguintes, o utilizador pode copiar estes Dados somente na medida do requerido pela sua utilização para (i) visualização e (ii) gravação, desde que não remova os avisos de direitos de autor nem modifique de nenhuma forma o Software ou os Dados. O Utilizador aceita não reproduzir, copiar, modificar, descompilar, desmontar, aplicar engenharia inversa ou criar obras derivadas do Produto no todo ou em parte, aceitando igualmente não o transferir ou distribuir sob qualquer meio ou para qualquer fim, excepto na medida do aplicável pela lei. A Garmin reserva-se também o direito de interromper a disponibilização de conteúdos fornecidos por qualquer fornecedor terceiro, caso o mesmo deixe de fornecer esses conteúdos ou caso termine, por qualquer motivo, o contrato celebrado entre a Garmin e esse fornecedor.

**Restrições.** Excepto nos casos em que tenha sido especificamente licenciado pela Garmin, e sem prejuízo do parágrafo precedente, o utilizador não pode utilizar estes Dados com produtos, sistemas ou aplicações instaladas ou de alguma forma ligadas ou em comunicação com veículos e que sejam capazes de gerir entregas ou frotas ou executar tarefas similares, nas quais os Dados sejam utilizados por um centro de comando na gestão de uma frota de veículos. O utilizador encontra-se ainda proibido de alugar a terceiros, sob qualquer forma, os Dados ou os produtos Garmin que os contenham. Autoriza-se o aluguer de tais produtos apenas a empresas de aluguer automóvel que detenham uma autorização escrita da Garmin para alugar produtos Garmin que incluam os Dados.

**nüMaps™ Lifetime.** Se adquirir uma subscrição nüMaps Lifetime (vendida em separado), receberá até quatro (4) actualizações de dados de mapa por ano, à medida que estes forem disponibilizados no site da Garmin, para um (1) produto compatível com a Garmin até ao final da vida útil do seu produto ou até que a Garmin deixe de receber dados de mapa da NAVTEQ, o que se verificar primeiro. As actualizações que receber ao abrigo da subscrição serão actualizações dos mesmos dados do mapa geográficos incluídos originalmente com o seu produto Garmin no momento da compra original. Em alguns casos, o produto Garmin pode não ter espaço de memória disponível suficiente para que possa carregar uma actualização para os mesmos dados do mapa incluídos originalmente com o seu produto Garmin, situação em que será necessário (a) que seleccione uma cobertura de dados do mapa mais pequena para as suas actualizações, ou (b) que compre separadamente um cartão microSD ou um cartão SD (se aplicável ao seu produto Garmin) e carregue toda ou uma parte da cobertura de dados do mapa para actualizações para o cartão e insira o cartão na ranhura para cartões microSD ou SD do seu produto Garmin. A Garmin pode cessar a sua subscrição nüMaps Lifetime em qualquer altura, em caso de incumprimento de qualquer dos termos deste acordo ou da subscrição. A sua subscrição nüMaps Lifetime não poderá ser transferida para outra pessoa ou para outro produto Garmin.

**Sem garantia.** Este Produto (incluindo os Dados) é fornecido ao Utilizador tal como se apresenta e o Utilizador aceita utilizá-lo por sua conta e risco. A Garmin e os seus licenciantes (e respectivos licenciantes e fornecedores) não assumem qualquer responsabilidade — explícita ou implícita, decorrente ou não da lei — incluindo conteúdo, qualidade, precisão, integridade, eficácia, fiabilidade, comercialização, adequação a um fim, utilidade, uso ou resultados a obter do Produto, ou de que os Dados ou o servidor não sofram interrupções ou não incluam erros, sem exclusão de outros.

**Declinação de garantia.** A Garmin E OS SEUS LICENCIANTES (INCLUINDO OS RESPECTIVOS LICENCIANTES E FORNECEDORES) DECLINAM QUAISQUER GARANTIAS EXPLÍCITAS OU IMPLÍCITAS DE QUALIDADE, DESEMPENHO, COMERCIALIZAÇÃO, ADEQUAÇÃO A UM FIM OU NÃO-VIOLAÇÃO. NENHUM PARECER (ESCRITO OU VERBAL) OU INFORMAÇÕES FORNECIDAS PELA GARMIN OU PELOS SEUS FORNECEDORES E LICENCIANTES CONSTITUI UMA GARANTIA; NÃO CABE AO UTILIZADOR CONFIAR EM TAIS PARECERES OU INFORMAÇÕES. ESTA RECUSA DE GARANTIAS É UMA CONDIÇÃO ESSENCIAL DESTE ACORDO. Alguns Estados, Territórios ou Países não permitem determinadas exclusões de garantia e, por conseguinte, a exclusão acima apresentada pode não abranger o utilizador.

**Declinação de responsabilidade.** A GARMIN E OS SEUS LICENCIANTES (INCLUINDO OS RESPECTIVOS LICENCIANTES E FORNECEDORES) NÃO SÃO RESPONSÁVEIS PERANTE O UTILIZADOR: INDEPENDENTEMENTE DA RECLAMAÇÃO, PEDIDO OU ACÇÃO, DA NATUREZA OU CAUSA DA RECLAMAÇÃO, PEDIDO OU ACÇÃO QUE ALEGUEM QUAISQUER PERDAS, FERIMENTOS OU DANOS, DIRECTOS OU INDIRECTOS, QUE POSSAM RESULTAR DO USO OU POSSE DAS INFORMAÇÕES; OU POR QUALQUER PERDA DE LUCROS, RECEITAS, CONTRATOS OU POUPANÇAS, OU POR QUAISQUER DANOS DIRECTOS, INDIRECTOS, ACIDENTAIS, ESPECIAIS OU CONSEQUENCIAIS RESULTANTES DO USO OU IMPOSSIBILIDADE DE USO DESTAS INFORMAÇÕES, POR DEFEITOS NOS DADOS OU INFORMAÇÃO, OU A VIOLAÇÃO DESTES TERMOS OU CONDIÇÕES, QUER NUMA ACÇÃO EM CONTRATOS OU DELITOS OU TENDO POR BASE UMA GARANTIA, AINDA QUE A GARMIN OU OS SEUS LICENCIANTES TENHAM SIDO INFORMADOS DA POSSIBILIDADE DE OCORRÊNCIA DE TAIS DANOS. A RESPONSABILIDADE TOTAL E AGREGADA DA GARMIN E DOS SEUS LICENCIANTES NO QUE DIZ RESPEITO ÀS SUAS OBRIGAÇÕES RELATIVAS AO PRODUTO GARMIN OU AOS DADOS, SEJAM ABRANGIDAS OU NÃO POR ESTE ACORDO, NÃO EXCEDERÁ \$1,00. Alguns Estados, Territórios e Países não permitem determinadas exclusões de responsabilidade ou limitações de danos e, por conseguinte, a exclusão acima apresentada pode não abranger o utilizador.

**Declinação de concordância.** Quaisquer referências a produtos, serviços, processos, ligações de hipertexto a terceiros ou outros Dados pelo nome da marca, marca registada, fabricante, fornecedor ou outros não constituem ou implicam necessariamente a recomendação, patrocínio ou concordância por parte da Garmin e dos seus licenciantes. As informações de produtos e serviços são da exclusiva responsabilidade do fornecedor individual. O nome e logótipo da NAVTEQ, as marcas registadas e os logótipos da NAVTEQ e NAVTEQ ON BOARD e outras marcas registadas e nomes de marcas propriedade da NAVTEQ North America LLC não podem ser utilizadas com intuitos comerciais sem prévia autorização escrita da NAVTEQ.

**Controlo da exportação.** O Utilizador aceita não exportar, a partir de nenhuma origem, nenhuma parte dos Dados fornecidos ao Utilizador ou nenhum produto directo, excepto de acordo com e ao abrigo de todas as licenças e autorizações necessárias, leis, regras e regulamentos de exportação aplicáveis.

**Indemnização.** O utilizador aceita indemnizar, defender e proteger a Garmin e os seus licenciantes (incluindo os respectivos licenciantes, fornecedores, concessionários, empresas afiliadas e respectivos responsáveis, directores, funcionários, accionistas, agentes e representantes de cada um) de e contra todas e quaisquer responsabilidades, perdas, lesões (incluindo aquelas que resultem em morte), acções, custos, despesas

ou reclamações de qualquer tipo, incluindo, entre outros, custas com advogados resultantes ou em ligação com a utilização ou posse do produto (incluindo os dados).

**Dados do mapa do Canadá.** Os dados do mapa para o Canadá podem incluir ou reflectir dados de licenciantes, incluindo Sua Majestade e os Correios do Canadá. Estes dados são licenciados "tal como estão". Os licenciantes, incluindo Sua Majestade e os Correios do Canadá, não fornecem quaisquer garantias ou representações relativas a tais dados, explícitas ou implícitas, previstas ou não pela legislação, incluindo, entre outras, a eficiência, a plenitude, a precisão ou a adequação a um fim específico. Os licenciantes, incluindo Sua Majestade e os Correios do Canadá, declinam toda a responsabilidade relativamente a queixas, acções ou reclamações, independentemente da natureza de tais queixas, acções ou reclamações por alegadas perdas, ferimentos ou danos, directos ou indirectos, que possam resultar da utilização ou posse dos dados ou dos dados do mapa. Os licenciantes, incluindo Sua Majestade e os Correios do Canadá, declinam toda a responsabilidade por quaisquer perdas de lucros ou contratos ou outras perdas de outro tipo resultantes de qualquer falha dos dados ou dados do mapa. Deverá proceder à indemnização e protecção dos licenciantes, incluindo Sua Majestade, o ministro dos Recursos Naturais do Canadá e os Correios do Canadá, os seus responsáveis, funcionários e agentes contra qualquer queixa, reclamação ou acção, independentemente da natureza da causa da queixa, reclamação ou acção, sobre alegadas perdas, custos, despesas, danos ou lesões (incluindo a que resultem em morte) resultantes da utilização ou posse dos dados ou dos dados do mapa. Os termos desta Secção estão incluídos nos direitos e obrigações das partes abrangidas por este Contrato. Na medida em que qualquer uma das disposições desta Secção sejam inconsistentes com, ou estejam em conflito com, quaisquer outras disposições do Contrato, as disposições desta Secção devem prevalecer.

**Dados do mapa dos Estados Unidos.** A NAVTEQ detém uma licença não exclusiva do United States Postal Service® para publicar e vender informações ZIP+4®. ©United States Postal Service® 2010. Os preços não estão estabelecidos, controlados ou aprovados pelo United States Postal Service®. As seguintes marcas registadas e registos são propriedade da USPS: United States Postal Service, USPS e ZIP+4

**Dados do mapa do Canadá.** Os dados do mapa do Canadá incluem informações recolhidas com a autorização das autoridades canadianas, incluindo ©Her Majesty, ©Queen's Printer for Ontario, ©Canada Post, GeoBase®, ©Department of Natural Resources Canada. Todos os direitos reservados.

**Dados do mapa da Austrália.** Os dados do mapa da Austrália baseiam-se em dados que a NAVTEQ licenciou da PSMA Australia Limited (<www.psma.com.au>). Para além disso, o Produto incorpora dados que pertencem à ©2010 Telstra Corporation Limited, GM Holden Limited, Intelematics Australia Pty Ltd, Sentinel Content Pty Limited e à Continental Pty Ltd. Se o seu Produto utiliza códigos RDS-TMC incluídos nos dados do mapa, os códigos de localização de trânsito pertencem à ©2010 Telstra Corporation Limited e aos seus licenciantes.

**Término.** Este Acordo está em vigor até que (i) se aplicável, a subscrição seja terminada (pelo adquirente ou pela Garmin) ou perca a validade, ou (ii) a Garmin termine este Acordo por qualquer razão, incluindo mas não limitada ao facto da Garmin considerar que o adquirente violou qualquer dos termos deste Acordo. Adicionalmente, este Acordo deverá cessar imediatamente aquando do fim de qualquer acordo entre a Garmin e qualquer parte com quem a Garmin tenha licenças para dados.

**Acordo integral.** Estes termos e condições constituem o acordo integral entre a Garmin (e os seus licenciantes, incluindo os respectivos licenciantes e fornecedores) e o utilizador, substituindo em absoluto todos e quaisquer acordos, escritos ou verbais, previamente existentes entre as partes respeitantes a esta matéria.

#### **Legislação aplicável.**

(a) Para Dados da NAVTEQ da União Europeia Os termos e condições supra enumerados serão governados à luz da legislação do Reino dos Países Baixos, sem prejuízo de (i) conflito com disposições legais, ou (ii) a Convenção das Nações Unidas sobre os Contratos de Compra e Venda Internacional de Mercadorias, a qual é explicitamente excluída. O utilizador aceita submeter à jurisdição do Reino dos Países Baixos todas e quaisquer disputas, reclamações e acções resultantes ou relacionadas com os dados NAVTEQ fornecidos ao utilizador nos termos do presente acordo.

(b) Para Dados da NAVTEQ Norte-Americanos e outros Dados da NAVTEQ exteriores à União Europeia

Os termos e condições supra enumerados serão governados à luz do Estado do Illinois (Estados Unidos da América), sem prejuízo de (i) conflito com disposições legais, ou (ii) a Convenção das Nações Unidas sobre os Contratos de Compra e Venda Internacional de Mercadorias, a qual é explicitamente excluída. O utilizador aceita submeter à jurisdição do Estado do Illinois todas e quaisquer disputas, reclamações e acções resultantes ou associadas aos dados NAVTEQ fornecidos ao utilizador nos termos do presente acordo.

(c) Para disputas, queixas e acções não relacionadas com os dados NAVTEQ

Os termos e condições supramencionados serão interpretadas de acordo com as leis do Estado do Kansas, sem prejuízo de (i) conflito com disposições legais, ou (ii) a Convenção das Nações Unidas sobre os Contratos de Compra e Venda Internacional de Mercadorias, a qual é explicitamente excluída. O utilizador aceita submeter à jurisdição do Estado do Kansas todas e quaisquer

disputas, reclamações e acções resultantes ou associadas aos dados fornecidos ao utilizador nos termos do presente acordo.

**Utilizadores finais governamentais.** Se o Utilizador Final for uma agência, armazém comercial ou outra entidade do Governo dos Estados Unidos da América, ou for financiado parcial ou integralmente pelo Governo dos EUA, o uso, duplicação, reprodução, edição, modificação, divulgação ou transferência do Produto e documentação inclusa estão sujeitos às restrições enumeradas nos documentos DFARS 252.227-7014(a)(1) (JUN 1995) (definição de software informático comercial do Ministério da Defesa), DFARS 27.7202-1 (política do Ministério da Defesa relativa a software informático comercial), FAR 52.227-19 (JUN 1987) (cláusula referente a software informático comercial para agências civis), DFARS 252.227-7015 (NOV 1995) (dados técnicos do Ministério da Defesa — cláusula referente a itens comerciais); FAR 52.227-14 Suplentes I, II, e III (JUN 1987) (cláusula referente a software informático não-comercial e dados técnicos de agências civis); e/ou FAR 12.211 e FAR 12.212 (aquisições de itens comerciais), conforme aplicável. Em caso de existência de conflito entre algumas das provisões do FAR e do DFARS supra enumeradas e esta Licença, aplica-se a construção que ofereça maiores restrições aos direitos do Governo. Os contratante/fabricante são a Garmin International, Inc., 1200 East 151st Street, Olathe, KS 66062, USA e a NAVTEQ North America LLC, 425 West Randolph Street, Chicago, Illinois 60606 EUA.

Garmin® é uma marca comercial da Garmin Ltd. ou suas subsidiárias, registada nos EUA e em outros países. Estas marcas não podem ser utilizadas sem a autorização expressa da Garmin.

A NAVTEQ é uma marca comercial nos E.U.A e outros países. Todos os outros nomes de empresas ou marcas comerciais mencionados ou referidos neste documento são propriedade dos respectivos proprietários. Todos os direitos reservados.

#### **Acordo de Subscrição de Serviços de Trânsito do Utilizador Final**

O Fornecedor de Serviços de Trânsito detém os direitos relativos aos dados de incidentes de trânsito e da rede RDS/TMC através dos quais estes são transmitidos. O utilizador compromete-se a não modificar, copiar, digitalizar ou utilizar qualquer outro meio de reprodução, duplicação, nova publicação, transmissão ou distribuição, total ou parcialmente, dos dados de incidentes de trânsito. O utilizador concorda em indemnizar, defender e proteger o Fornecedor de Serviços de Trânsito (e as suas afiliadas) e a Garmin Ltd. (e as suas subsidiárias) contra todas e quaisquer queixas, danos, custos ou outras despesas resultantes, directa ou indirectamente, de (a) utilização não autorizada dos dados de incidentes de trânsito ou da rede RDS/TMC; (b) violação do presente Acordo de Subscrição e/ou (c) quaisquer actividades ilegais ou não autorizadas doravante levadas a cabo pelo utilizador.

Os dados de serviços de trânsito destinam-se apenas a fins informativos. O utilizador assume todos os riscos provenientes da sua utilização. O Fornecedor de Serviços de Trânsito, a Garmin Ltd. (e suas subsidiárias) e respectivos fornecedores não assumem quaisquer responsabilidades relativas ao conteúdo, condições de trânsito ou da estrada, operacionalidade da rota ou velocidade.

A Garmin e o(s) seu(s) fornecedor(es) de serviço(s) de trânsito não garantem a adequação ou compatibilidade dos dados de trânsito ao produto Garmin, nem fornecem qualquer garantia de que os dados de trânsito funcionarão correctamente conforme integrados e como interface no produto Garmin. Além disso, a Garmin e o(s) seu(s) fornecedor(es) de serviço(s) de trânsito não garantem a fiabilidade, precisão, exaustão e plenitude dos dados de trânsito, os quais poderão conter imprecisões e/ou erros ocasionais. No limite máximo permitido pela legislação aplicável, todas e quaisquer garantias de qualquer espécie relativas aos dados de trânsito são expressamente rejeitadas e excluídas doravante, incluindo, entre outras, as de comerciabilidade, adequação a um determinado fim, precisão ou plenitude dos dados de trânsito e/ou ausência de vírus informáticos.

A Garmin e o(s) seu(s) fornecedor(es) de serviço(s) de trânsito recusam toda e qualquer responsabilidade pela utilização ou incapacidade de utilização do produto Garmin e dos dados de trânsito em resultado de problemas meteorológicos, destruição de transmissores e/ou outras infra-estruturas de difusão, desastres naturais e/ou ausência de fiabilidade, plenitude ou precisão dos dados de trânsito. Sob nenhuma circunstância serão a Garmin e o(s) seu(s) fornecedor(es) de serviço(s) de trânsito responsáveis, perante o utilizador ou terceiros, por quaisquer danos compensatórios, indirectos, acidentais, especiais ou consequenciais (incluindo, mas não se limitando a danos indirectos, directos, especiais, punitivos ou exemplares, por perda de negócios, perda de lucros, interrupção de negócios ou perda de informação de negócios), resultantes da utilização ou incapacidade de utilização do produto Garmin ou dos dados de trânsito, ainda que a Garmin tenha sido notificada da possibilidade de ocorrência de tais danos.

Se comprar ou se o seu produto Garmin estiver précarregado com uma função de trânsito "vitalícia" ou "única", receberá dados de trânsito para um (1) produto Garmin compatível até a vida útil do seu produto expirar ou a Garmin deixar de receber dados de trânsito do seu Fornecedor de Serviços de Trânsito. A sua subscrição de trânsito não poderá ser transferida para outra pessoa ou para outro produto Garmin. A Garmin poderá terminar este acordo por qualquer motivo, incluindo, mas não limitado a, se a Garmin considerar que violou os termos deste Acordo ou o contrato entre a Garmin e o seu Fornecedor de Serviços de Trânsito cessar.

#### **Acordo de Licença de Utilizador Final da NAVTEQ Traffic™**

O seu produto Garmin poderá estar equipado para receber dados de trânsito. Se estiver, os termos e condições que se seguem aplicam-se à sua utilização do produto Garmin.

A NAVTEQ North America LLC e/ou as suas respectivas afiliadas, incluindo a Traffic.com ("NAVTEQ"), detêm os direitos relativos aos dados de eventos de trânsito ("Traffic Data") e, se receber Dados de Tráfico RDS/TMC ou HD RadioTM, às redes RDS/TMC ou HD Radio através das quais estes eventos são transmitidos ao produto da Garmin. Ao subscrever, receber ou aceder de outra forma aos Dados de trânsito, o Utilizador reconhece que leu o presente Acordo, que o compreende, que aceita estar vinculado aos termos e condições do presente Acordo e que tem no mínimo 18 anos. Se não concordar com os termos e condições deste Acordo, recuse a subscrição ou, se a subscrição fizer parte do seu produto Garmin, devolva o produto dentro de 7 dias para um reembolso total do revendedor ao qual comprou o produto.

O Utilizador aceita utilizar os Dados de Trânsito juntamente com o seu produto Garmin exclusivamente para fins pessoais, não comerciais, time-sharing ou outras finalidades semelhantes. Não pode modificar, copiar, analisar, descompilar, desmontar ou efectuar engenharia inversa em qualquer parte dos Dados de Trânsito, ou utilizar qualquer outro método para reproduzir, duplicar, republicar, transmitir ou distribuir de qualquer forma qualquer parte dos Dados de Trânsito. O Utilizador concorda em indemnizar, defender e exonerar a NAVTEQ (e as suas afiliadas) e a Garmin Ltd. (e as suas subsidiárias) relativamente a todas e quaisquer queixas, danos, custos ou outras despesas resultantes, directa ou indirectamente, de (a) utilização não autorizada dos Dados de Trânsito ou das redes RDS/TMC ou HD Radio; (b) violação do presente Acordo e/ou (c) quaisquer actividades ilegais ou não autorizadas levadas a cabo pelo Utilizador relacionadas com o presente Acordo.

Os Dados de Trânsito destinam-se apenas a fins informativos. O utilizador assume todos os riscos provenientes da sua utilização. A NAVTEQ (e as suas afiliadas), a Garmin Ltd. (e as suas subsidiárias) e respectivos fornecedores não assumem qualquer responsabilidade relativa ao conteúdo, condições de trânsito ou estrada, possibilidade de utilização da rota ou velocidade.

Os Dados de Trânsito são fornecidos ao Utilizador "tal como se apresentam" e o Utilizador aceita utilizá-los por sua conta e risco. A NAVTEQ (e as suas afiliadas) e a Garmin Ltd. (e as suas subsidiárias) não oferecem qualquer garantia de adequação ou compatibilidade dos Dados de Trânsito com o produto Garmin nem qualquer garantia que os Dados de Trânsito funcionem adequadamente conforme integrados e como interface no produto Garmin. Além disso, a NAVTEQ (e as suas afiliadas) e a Garmin Ltd. (e as suas subsidiárias) não oferecem qualquer garantia acerca da fiabilidade, precisão, detalhe e nível de pormenor dos Dados de Trânsito, que podem conter imprecisões e/ou erros ocasionalmente. No limite

máximo permitido pela legislação aplicável, todas e quaisquer garantias de qualquer espécie relativas aos Dados de Trânsito são expressamente renunciadas e excluídas doravante, incluindo mas não se limitando às de comerciabilidade, adequação a um determinado fim, precisão ou nível de pormenor dos Dados de Trânsito e/ou ausência de vírus informáticos.

A NAVTEQ (e as suas afiliadas), a Garmin Ltd. (e as suas subsidiárias) e respectivos fornecedores declinam toda a responsabilidade pelas perdas, danos físicos ou materiais resultantes da utilização ou má utilização do produto Garmin como consequência de dificuldades meteorológicas, da destruição de transmissores e/ou infraestruturas de difusão, de uma catástrofe natural, e/ou pela falta de fiabilidade, nível de pormenor ou precisão dos Dados de Trânsito. Sob nenhuma circunstância, a NAVTEQ (e as suas afiliadas), a Garmin Ltd. (e as suas subsidiárias) e respectivos fornecedores serão considerados responsáveis perante o Utilizador ou qualquer outra pessoa por quaisquer danos compensatórios, directos, indirectos, incidentais, especiais, consequentes ou exemplares (incluindo, mas não limitados a danos indirectos, directos, especiais, onerosos ou exemplares por perda de actividade, perda de receitas, interrupção da actividade ou perda de informações comerciais) resultantes da utilização ou má utilização do produto Garmin ou dos Dados de Trânsito, mesmo que a NAVTEQ ou a Garmin tenham sido avisadas de tais danos.

**Trânsito**. Se o Utilizador adquirir ou o seu produto Garmin incluir a função de trânsito "vitalício" ou "único" pré-carregada, o Utilizador irá receber Dados de Trânsito durante o tempo de vida útil do receptor de informações de trânsito da Garmin (desde que o Utilizador possua um GPS compatível da Garmin) ou enquanto a Garmin receber Dados de Trânsito do fornecedor de conteúdos, prevalecendo o período mais curto. A Garmin pode terminar a sua subscrição de trânsito de imediato se o Utilizador violar qualquer termo do presente Acordo. A sua subscrição de trânsito não poderá ser transferida para outra pessoa ou para outro produto Garmin.

**Legislação aplicável**. Os termos e condições supramencionados serão governados à luz do Estado do Illinois (Estados Unidos da América), sem prejuízo de (i) conflito com disposições legais, ou (ii) a Convenção das Nações Unidas sobre os Contratos de Compra e Venda Internacional de Mercadorias, a qual é explicitamente excluída. O utilizador aceita submeter à jurisdição do Estado do Illinois todas e quaisquer disputas, reclamações e acções resultantes ou associadas aos dados de trânsito fornecidos ao utilizador nos termos do presente acordo.

**Utilizadores Finais Governamentais**. Se os Dados de Trânsito forem adquiridos por ou em nome do Governo dos Estados Unidos ou qualquer outra entidade a solicitar ou a aplicar direitos semelhantes aos normalmente exigidos pelo Governo dos Estados Unidos, estes Dados são um "item comercial" conforme o termo está definido na 48 C.F.R. ("FAR") 2.101, têm licença em

conformidade com o presente Acordo, e os Dados de Trânsito fornecidos ou disponibilizados de outra forma serão marcados e integrados conforme adequado com o seguinte "Aviso de Utilização", e serão tratados de acordo com tal Aviso:

#### **Aviso de Utilização**

Nome do contratante (fabricante/fornecedor): NAVTEQ Morada do contratante (fabricante/fornecedor): 425 West Randolph Street, Chicago, Illinois 60606

Estes Dados são um item comercial conforme definido na FAR e estão sujeitos ao Acordo de Licença de Utilizador Final do NAVTEQ Traffic™ d ao abrigo do qual estes Dados foram fornecidos.

© 2011 NAVTEQ; © 2011 Traffic.com – Todos os direitos reservados.

Se o Contraente, agência do Governo Federal ou qualquer representante federal recusar a utilização do texto fornecido, o Contraente, agência do Governo Federal ou qualquer representante federal tem de notificar a NAVTEQ antes de solicitar direitos adicionais ou alternativos nos Dados de Trânsito.

NAVTEQ e Traffic.com são marcas comerciais nos E.U.A. e noutros países. © 2011 NAVTEQ; © 2011 Traffic.com. Todos os direitos reservados.

Tecnologia HD Radio fabricada sob licença da iBiquity Digital Corporation. Patentes estrangeiras e dos E.U.A. Os logótipos HD Radio™, HD, HD Radio e "Arc" são marcas registadas da iBiquity Digital Corp.

Garmin® é uma marca comercial da Garmin Ltd. ou suas subsidiárias, registada nos EUA e em outros países. Esta marca não pode ser utilizada sem a autorização expressa da Garmin. Todos os outros nomes de empresas ou marcas comerciais mencionados ou referidos neste documento são propriedade dos respectivos proprietários. Todos os direitos reservados.

## **Como começar**

Deverá configurar o sistema de navegação Kenwood quando o utilizar pela primeira vez. O menu de Ajuda fornece informações adicionais.

#### $\triangle$  AVISO

Consulte as "Precauções de Segurança e Informações Importantes" no *Manual de Início Rápido* para ler os avisos relativos ao produto e outras informações importantes.

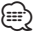

• As imagens de ecrã apresentadas neste manual podem não corresponder exactamente aos ecrãs do seu sistema de navegação. As imagens utilizadas neste manual servem apenas de referência.

#### **Utilizar o Sistema de Navegação**

Para obter informações completas sobre o sistema de áudio, consulte outros manuais do sistema da Kenwood.

**DNX7210BT**

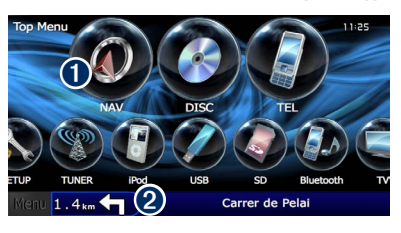

**O** Toque para aceder ao sistema de navegação. ➋ Durante a navegação, apresenta o sistema de áudio Kenwood. Durante a utilização de áudio, apresenta as informações de navegação.

{≡}

• A funcionalidade de mãos-livres do telefone só se encontra disponível se o telemóvel tiver tecnologia sem fios Bluetooth® e tiver sido emparelhado com o sistema de navegação. Consulte os restantes manuais da Kenwood e o manual do seu telefone para obter instruções de configuração e emparelhamento.

#### **Ajuda sempre ao seu dispor**

Toque em **Ferramentas** > **Ajuda** para obter mais informações sobre a utilização do seu sistema de navegação. Toque numa categoria para ver informações acerca de um tópico.

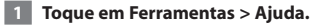

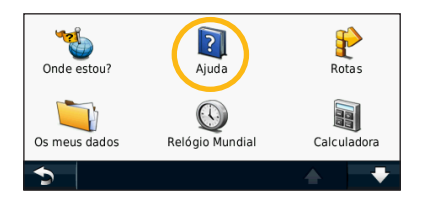

 **2 Para procurar uma palavra nos Tópicos de ajuda, toque em Procurar.**

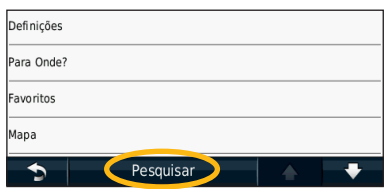

**Localize e Siga!**

A página Para Onde? possibilita a utilização de várias categorias durante a procura de moradas, cidades e outros locais. O mapa detalhado carregado no sistema de navegação contém milhões de pontos de interesse, como restaurantes, hotéis e serviços para automóveis.

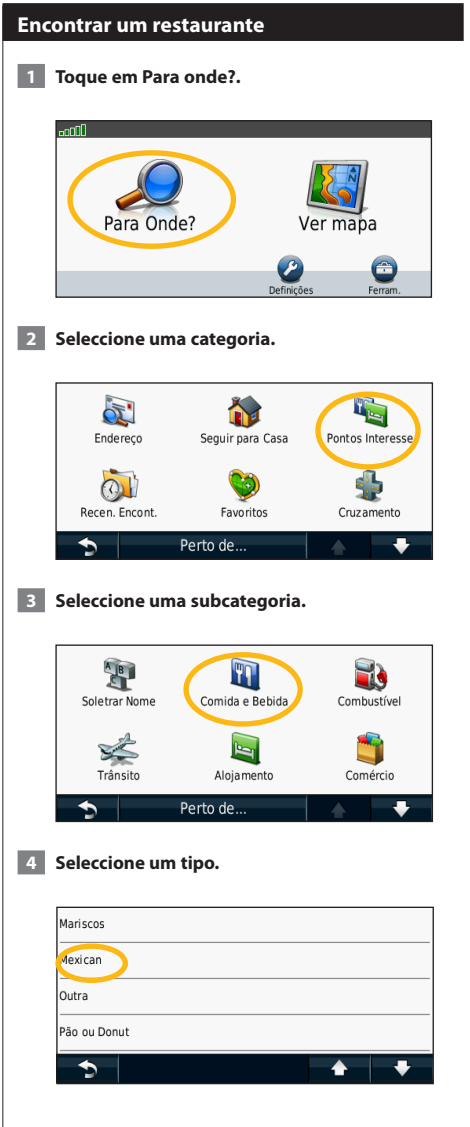

#### **5** Seleccione um local.

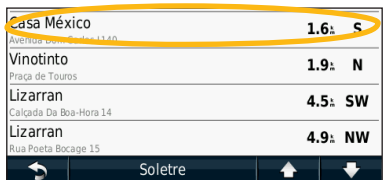

 **6 Seleccione Premir para Mais para consultar a página Rever.**

| Telef.<br>Gravar | El Casa México<br>Avenida Dom Carlos I 140<br>213 965 500<br>Prima para ver mais<br>Chiado | <b>Riva</b> |
|------------------|--------------------------------------------------------------------------------------------|-------------|
| Siga!            | Madragoa                                                                                   | .300r       |

 **7 Toque em Siga!.**

#### **Seguir a sua rota**

À medida que viajar, o sistema de navegação guia-o até ao seu destino, fornecendo instruções por voz, apresentando setas no mapa e indicações no topo do mapa. O canto superior esquerdo indica a distância para a próxima manobra. Se se desviar da sua rota original, o sistema de navegação volta a calcular a rota e fornecelhe novas instruções.

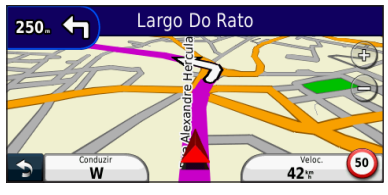

A sua rota é assinalada com uma linha realçada.

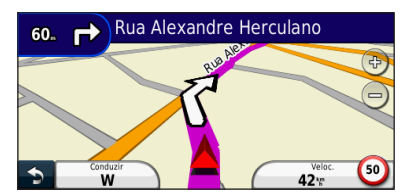

Siga as setas.

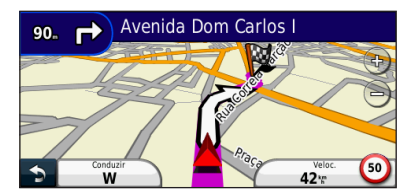

Uma bandeira axadrezada assinala o seu destino.

#### **Adicionar um ponto de percurso**

Pode adicionar paragens (pontos de percurso) à sua rota. O sistema de navegação dá-lhe as indicações até à paragem e até ao destino final.

- **1 Com uma rota activa, toque no la lícone de retrocesso) > Para onde?.**
- **2 Procure a paragem adicional.**
- **3 Toque em Siga!.**
- **4 Toque em Adicionar como Ponto de Percurso para adicionar esta paragem antes do seu destino.**

Se pretender adicionar mais do que uma paragem à rota, edite a rota actual. Consulte a página 19.

#### **Fazer um desvio**

Se uma estrada na sua rota estiver fechada, pode fazer um desvio.

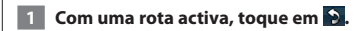

#### **2 Toque em Desvio.**

O sistema de navegação tenta retomar a rota original o mais rápido possível. Se a rota que segue actualmente é a única opção razoável, o sistema de navegação pode não calcular um desvio.

#### **Parar a rota**

**1** Com uma rota activa, toque em **.** 

 **2 Toque em Parar.** 

**Para Onde?**

O menu Para Onde? inclui várias categorias para utilização durante a procura de locais.

#### **Procurar perto de outra posição**

O sistema de navegação procura automaticamente locais junto à sua posição actual.

 **1 Seleccione Para Onde? > Perto de.**

#### **2 Seleccione uma opção:**

**• Onde estou agora**—procurar perto da sua posição actual.

- **Uma cidade diferente**—procurar perto da cidade que introduzir.
- **• Um Destino Recente**—procurar perto de um destino recente.
- **• Um Destino Favorito**—procurar perto de um destino favorito.
- **Minha rota actual**—procurar ao longo da sua rota.
- **Meu destino**—procurar perto do seu destino actual.

**8** Toque em OK.

#### **Opções da página "Siga!"**

Toque num elemento da lista de resultados da pesquisa para aceder à página "Siga!".

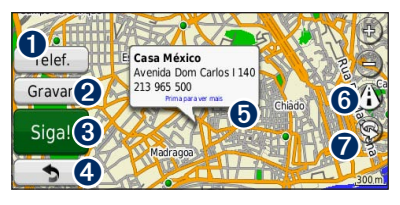

- ➊ Se um telemóvel com tecnologia sem fios Bluetooth estiver ligado, toque para efectuar uma chamada para este local.
- Toque para quardar esta posição nos seus Favoritos.
- **❸** Toque para criar uma rota curva a curva até este local.
- **O** Toque para voltar à página anterior.

➎ Toque para ver mais informações acerca do local.

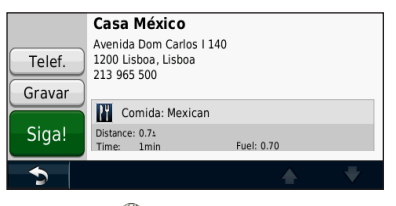

**O** Toque em **(i)** para alternar entre um mapa 3D (tridimensional) e um mapa 2D (bidimensional). **↑** Toque em **③** para girar o ângulo de visualização

#### **Encontrar um endereço**

na vista a 3D.

Os procedimentos para encontrar um endereço dependem dos mapas carregados no seu sistema de navegação. Nem todos os dados de mapa permitem a procura de códigos postais.

- **1 Seleccione Para Onde? > Endereço.**
- **2 Toque em Mudar Estado/País, se necessário.**
- **3 Toque em Procurar todos.** 
	- **OU**

**Toque em Soletrar a Cidade. Introduza a cidade utilizando o teclado e toque em Concluído. Seleccione a cidade.** 

- **4 Introduza o número do endereço e toque em Concluído.**
- **5 Introduza o nome da rua e toque em Concluído.**
- **6 Seleccione a rua correcta na lista, se necessário.**
- **7 Toque no endereço, se necessário.**

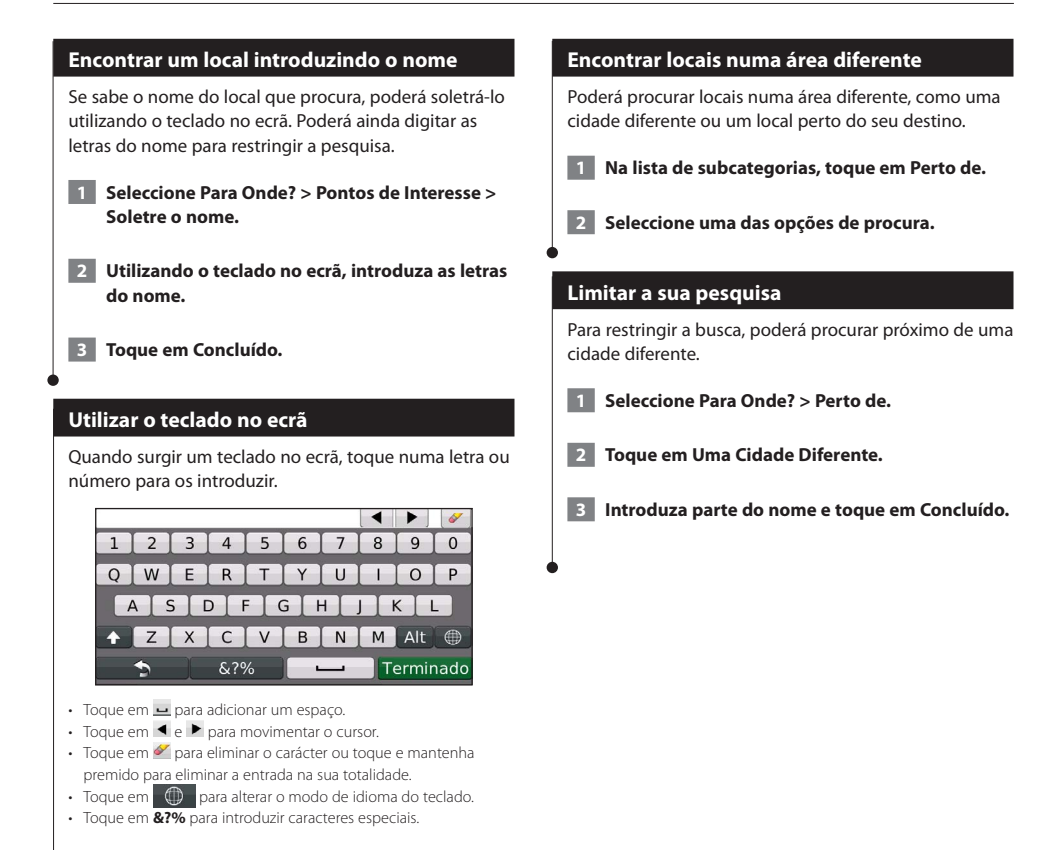

Pode guardar todos os seus locais favoritos nos Favoritos. Pode ainda guardar a posição casa nos Favoritos.

 $\begin{small} \mathcal{L}_{\mathcal{L}_{\mathcal{R}_{\mathcal{R$ 

**Favoritos**

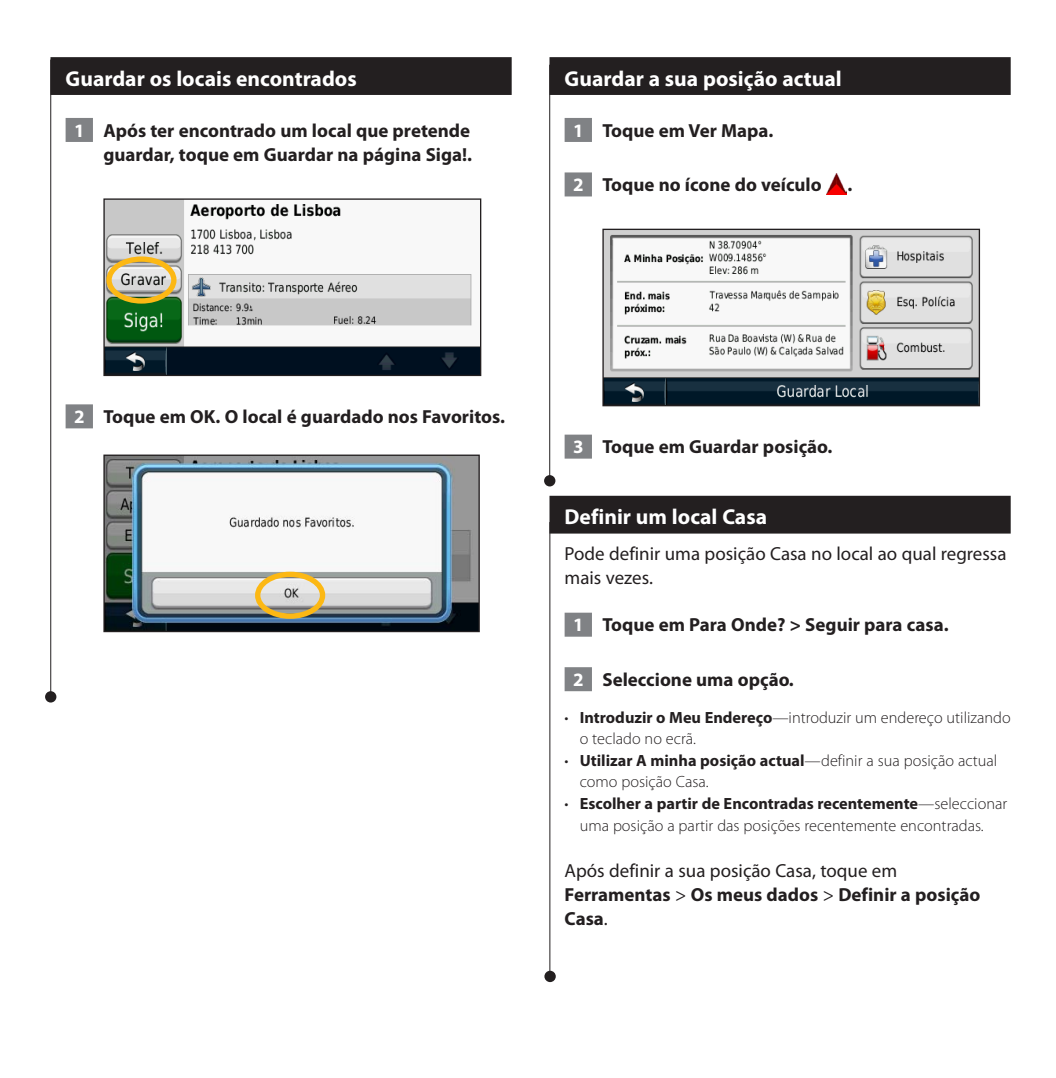

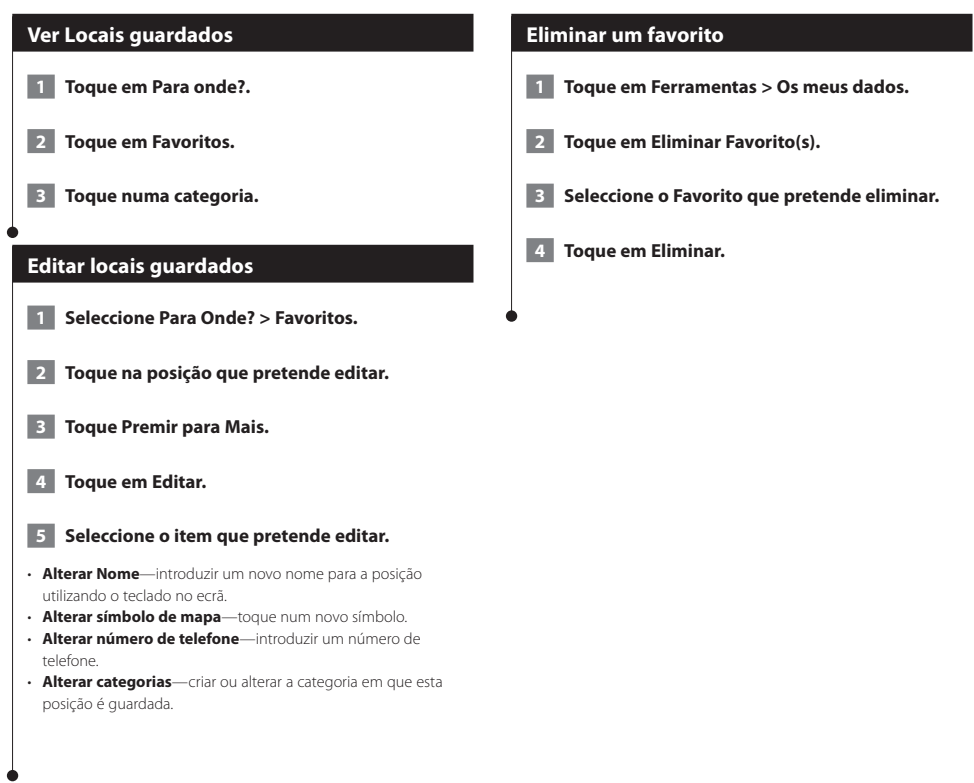

# **As páginas principais**

Esta secção fornece informações acerca da página de Mapa, do Computador de Viagem, da Lista de Curvas, da Indicação da Faixa de Rodagem e da Página de Informação GPS.

(≡≡)

#### **Ver a página de Mapa**

Toque em **Ver mapa** para abrir o mapa. Toque numa área do mapa para aceder a informações adicionais, tal como demonstrado abaixo. O ícone do veículo ▲ indica a sua posição actual.

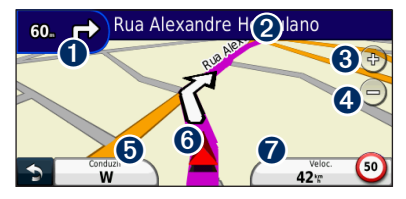

- ➊ Distância para a próxima curva. Toque para visualizar e ouvir as informações da próxima curva. A indicação da faixa de rodagem também é apresentada nesta área.
- ➋ Enquanto estiver a navegar numa rota, toque na barra de texto para abrir a Lista de Curvas. Consulte a página 18.
- **O** Toque em  $\left(\frac{1}{2}\right)$  para aumentar o zoom.
- **O** Toque em **e** para diminuir o zoom.
- **O** Toque para alterar o campo de dados.
- ➏ Toque para ver a página Onde estou?
- ➐ Toque no campo de dados **Velocidade** para abrir o Computador de Viagem.

Poderá surgir um ícone de limite de velocidade (30) ao viajar nas estradas principais. Este ícone indica o limite de velocidade actual da estrada.

#### **Utilizar o myTrends**

{≡}

A funcionalidade myTrends detecta quando está a conduzir para um destino comum e apresenta o destino e o tempo estimado de viagem na barra de navegação no mapa.

- **1 A partir da página principal, toque em Definições > Navegação > myTrends > Activado.**
- **2 Guarde um destino comum, como a sua casa ou local de trabalho, como Favorito (página 15).**
- **3 Conduza para o Favorito várias vezes.**
- **4 Quando as informações myTrends aparecerem na barra de navegação, toque nesta barra para ver as informações de rota.**
- O myTrends não funciona durante a utilização inicial do seu sistema de navegação. Para utilizar a funcionalidade myTrends de modo eficaz, deve marcar como favoritos os seus destinos frequentes e deve ser estabelecido um padrão habitual de hábitos de condução durante três dias de utilização em condução normal.

#### **Computador de viagem**

O Computador de Viagem assinala a sua velocidade actual e fornece-lhe estatísticas úteis acerca da sua viagem. Para aceder ao computador de viagem, toque no campo **Velocidade** na página de Mapa.

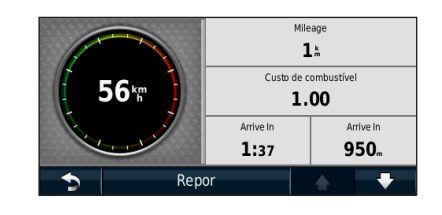

#### **Repor a informação de viagem**

Se pretender obter informações actuais e actualizadas, reponha as informações de viagem antes do seu início.

**a partir do computador de viagem toque em Repor para repor as informações.**

#### **Página de Lista de Curvas**

Durante a navegação de uma rota, a página de Lista de Curvas apresenta instruções curva a curva relativas a toda a rota e à distância entre as curvas. Toque na barra de texto verde no topo da página de Mapa para abrir a página de Lista de Curvas. Toque numa das curvas para visualizar a página de Próxima Curva correspondente. Toque em **Mostr Mapa** para ver toda a rota no mapa.

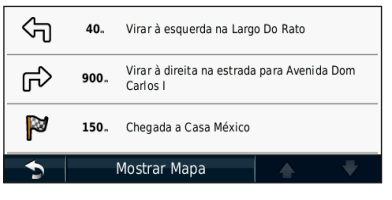

#### **Página de Próxima Curva**

Durante a navegação de uma rota, a página de Próxima Curva apresenta a curva no mapa, assim como a distância e tempo restantes para a alcançar. Para ver a próxima curva no mapa, toque no canto superior direito na página de Mapa ou toque em qualquer curva na página Lista de Curvas.

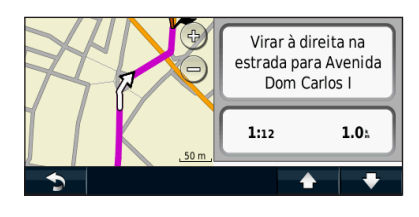

#### **Acerca da visualização de cruzamentos**

Quando disponível, a página Indicação da faixa de rodagem poderá apresentar o cruzamento seguinte e indicar-lhe a faixa onde deverá encontrar-se. É necessário estar a navegar uma rota para visualizar o cruzamento.

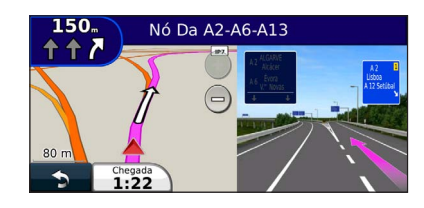

#### (া

- Também é possível visualizar os cruzamentos através da página de Lista de Curvas.
- Quando disponível, vê os cruzamentos num ecrã dividido.
- A página de Indicação da faixa de rodagem com visualização de cruzamentos não se encontra disponível no DNX4210BT e DNX4210DAB.

#### **Página de Informação GPS**

A partir da página do Menu de navegação, toque em no canto superior esquerdo para ver a página de Informações GPS.

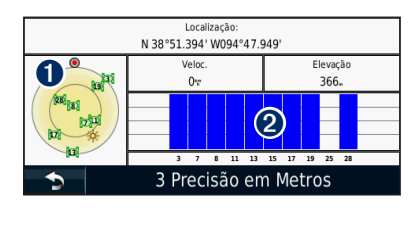

➊ Vista celeste ➋ Barras de força do sinal de satélite

A vista celeste apresenta os satélites que está a receber. As barras de força do sinal de satélite indicam a potência dos satélites recebidos. Uma barra sólida indica que o satélite de GPS está pronto para ser utilizado.

Esta secção descreve a criação e personalização das suas rotas.

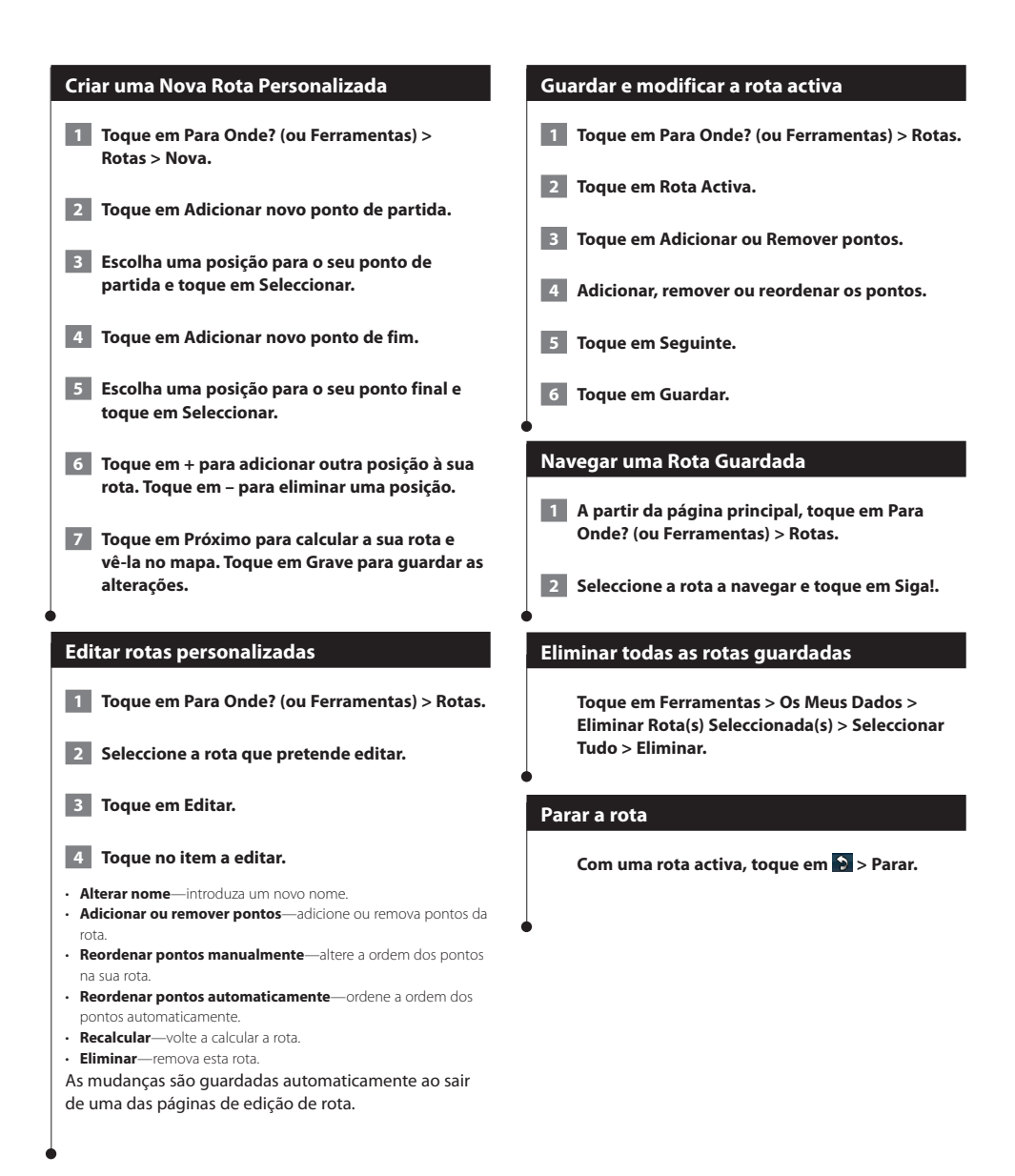

#### **Adicionar m desvio a uma rota**

Se uma estrada na sua rota estiver fechada ou congestionada com trânsito, pode fazer um desvio.

#### **1 Com uma rota activa no mapa principal, toque em .**

#### **2 Toque em Desvio.**

O sistema de navegação tenta retomar a rota original o mais rápido possível. Se a rota que segue actualmente é a única opção razoável, o sistema de navegação pode não calcular um desvio.

#### **Fazer um desvio de áreas específicas**

Antes de efectuar um desvio a uma área específica, deve activar a função avançada para desvios nas Definições de navegação (página 24).

É possível fazer um desvio de uma distância específica ao longo da rota ou desviar-se de estradas específicas. Esta funcionalidade é útil se encontrar zonas em obras, estradas fechadas ou estradas em más condições.

#### **1 Durante a navegação de uma rota, no menu principal, seleccione Desvio.**

#### **2 2. Seleccione uma opção:**

- Seleccione Próximos 0,5 km na rota.
- Seleccione Próximos 2 km na rota.
- Seleccione Próximos 5 km na rota.
- Seleccione Desvio por estradas na rota e seleccione uma estrada.

#### **Adicionar um elemento personalizado a evitar**

Os Elementos a evitar personalizados permitem-lhe evitar áreas específicas e secções de estradas. Pode activar e desactivar elementos a evitar personalizados conforme necessário.

- **1 Seleccione Definições > Navegação > Elementos a evitar personalizados.**
- **2 Se necessário, seleccione Adicionar elemento a evitar personalizado.**
- **3 Seleccione Adicionar área a evitar ou Adicionar estrada a evitar.**

#### **4 Siga as instruções no ecrã.**

#### **Utilizar a pré-visualização de várias rotas**

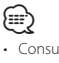

• Consulte a página 24 para activar a pré-visualização de várias rotas com preferência de rota.

 **1 Seleccione um ponto de interesse (página 11).**

**É apresentado um mapa com as rotas Tempo mais rápido, Distância mais curta e Menos combustível destacadas.**

#### **2 Seleccione uma rota e toque em Siga!.**

#### **Utilizar trafficTrends**

Quando a funcionalidade trafficTrends™ está activada, o seu sistema de navegação utiliza um histórico de informações de trânsito para calcular rotas mais eficazes. É possível que sejam calculadas rotas diferentes com base em tendências de trânsito para um determinado dia da semana ou hora do dia.

**A partir da página principal, toque em Definições > Navegação > trafficTrends > Activado.**

## **Utilizar o ecoRoute**

A funcionalidade ecoRoute calcula a economia de combustível do veículo, a emissão de dióxido de carbono e o custo de combustível do percurso até um determinado destino e oferece ferramentas para melhorar a eficiência de combustível.

#### **Acerca do ecoRoute**

Os dados fornecidos pela funcionalidade ecoRoute são apenas estimativas. Os dados não são obtidos a partir do seu veículo. Para receber registos de combustível mais precisos para o seu veículo e hábitos de condução específicos, calibre a economia de combustível.

#### **Criar um perfil de veículo**

A criação de um perfil de veículo fornece a base para o ecoRoute calcular a economia de combustível do seu veículo.

 **1 Toque em Ferramentas > ecoRoute.**

 **2 Introduza as informações solicitadas e toque em Seguinte.**

 **3 Toque em Concluído.**

#### **Repor o perfil do seu veículo**

- **1 Toque em Ferramentas > ecoRoute > Perfil do Veículo.**
- **2 Toque em Repor.**

#### **Calibrar a economia de combustível**

Utilize esta funcionalidade para manter um registo preciso de economia de combustível.

- **1 Toque em Ferramentas > ecoRoute > Na bomba.**
	- **2 Introduza o preço do combustível actual.**
- **3 Introduza a quantidade de combustível que o seu veículo consumiu desde o último abastecimento.**

 **4 Introduza a distância que percorreu desde o último abastecimento.**

 **5 Toque em Seguinte.** 

#### **Utilizar o ecoChallenge**

O ecoChallenge ajuda-o a maximizar a economia de combustível pontuando os seus hábitos de condução. Quanto mais alta for a sua pontuação no ecoChallenge, mais combustível poupa. O ecoChallenge recolhe os dados e calcula uma pontuação sempre que está em movimento.

O ícone ecoChallenge @ mostra a pontuação actual no mapa.

#### **Toque em Ferramentas > ecoRoute > ecoChallenge.**

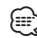

• Para visualizar as pontuações detalhadas do ecoChallenge, toque no ícone.

A cor da folha no ícone do desafio de condução muda dependendo do desempenho no desafio.

#### **Acerca da pontuação ecoChallenge**

- **Total**—uma combinação das pontuações de velocidade, aceleração e travagem.
- **Velocidade**—ganha pontos por conduzir à velocidade óptima do veículo para poupar combustível (72-97 km/h para a maioria dos veículos).
- **Aceleração**—ganha pontos quando acelera suavemente; perde pontos quando acelera rapidamente.
- **Travagem**—ganha pontos quando trava suavemente; perde pontos quando trava bruscamente.
- **Economia de combustível**—Ganha pontos quando conduz de forma a obter a melhor economia de combustível para o seu veículo.

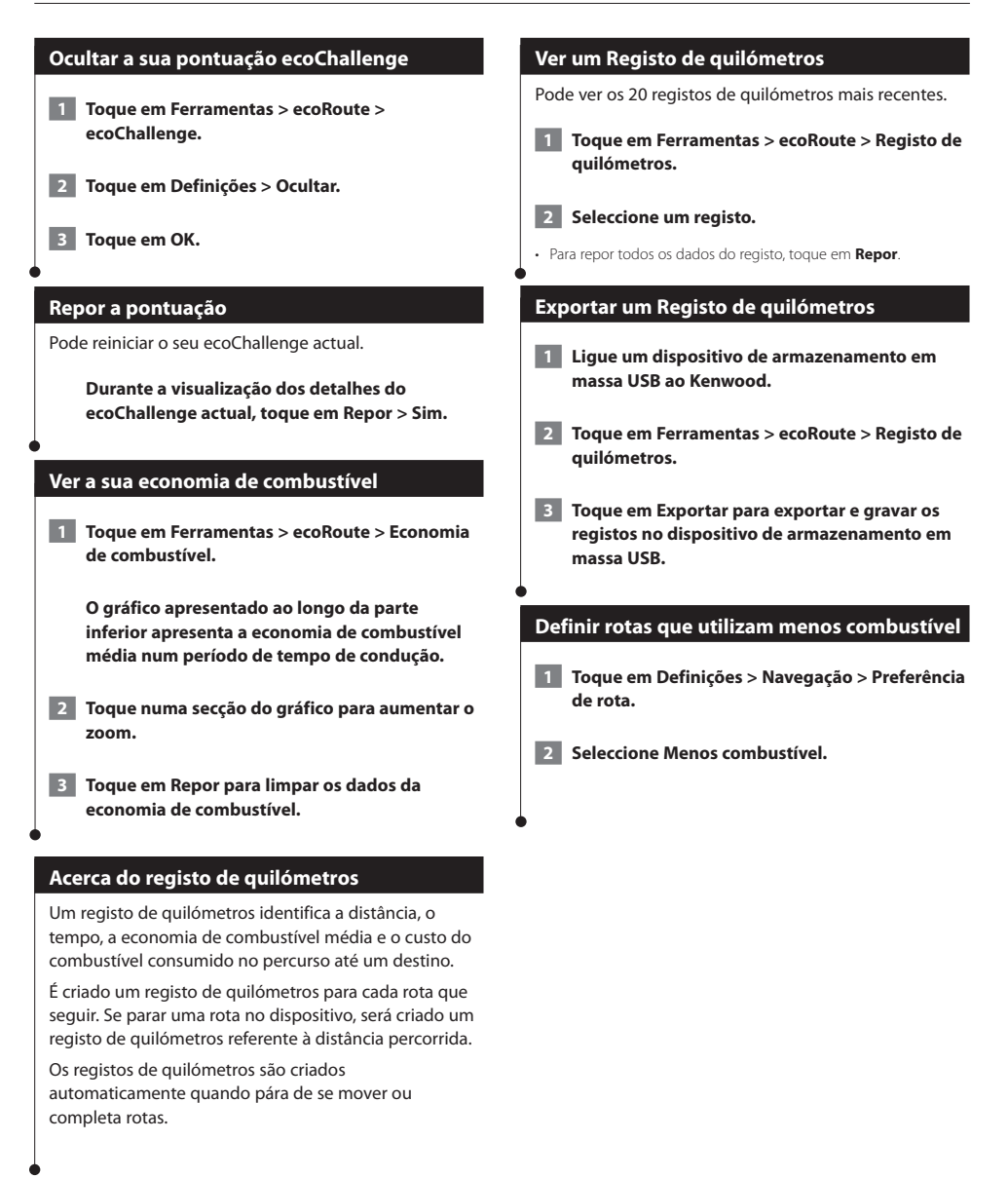

# **Informações de trânsito**

O sistema pode receber e usar dados de trânsito com o receptor de trânsito FM. Quando uma mensagem de trânsito é recebida, pode ver o evento no mapa e mudar a sua rota para evitar o incidente de trânsito. As informações de trânsito não estão disponíveis em todas as regiões.

#### **Entender os receptores FM de trânsito TMC**

Estes receptores obtêm informações de trânsito transmitida através do sistema de dados de rádio FM. A subscrição FM TMC activa-se automaticamente, após o sistema de navegação obter sinais de satélite enquanto recebe sinais de trânsito a partir do fornecedor de serviços. Pode adicionar outras subscrições de FM TMC a qualquer momento. Consulte o Web site da Garmin em<www.garmin.com/kenwood> para conhecer outros serviços disponíveis.

#### **Trânsito na sua área**

Durante a recepção de informação de trânsito, é apresentado um ícone de trânsito no campo superior esquerdo da página de Mapa. O ícone de trânsito muda de cor para indicar a gravidade das condições de trânsito na sua rota ou na estrada em que conduz actualmente.

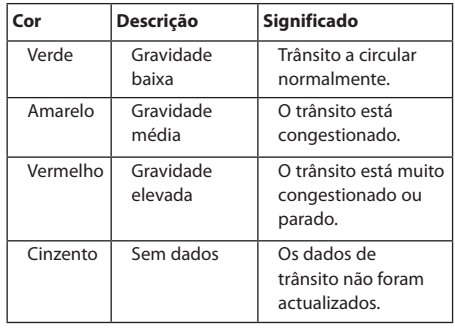

#### **Trânsito na sua rota**

Durante o cálculo da rota, o sistema de navegação examina o trânsito actual e optimiza automaticamente a rota para o período mais curto. Se ocorrer um grande atraso de trânsito enquanto está a navegar, o sistema de navegação volta a calcular automaticamente a rota. Poderá ainda ser conduzido através do trânsito se não existirem melhores alternativas.

Em caso de ocorrência de um atraso de trânsito de pouca gravidade na sua rota, o ícone de trânsito apresenta um separador indicando o tempo adicionado pelo atraso à rota. Este valor será incluído na hora prevista de chegada.

**Para evitar trânsito na sua rota (definição manual):**

- **1 Na página de Mapa, toque no ícone de trânsito.**
- **2 Toque em Trânsito na Rota.**
- **3 Toque nas setas para ver outros atrasos de trânsito na sua rota, se necessário.**
- **4 Toque em Evitar para evitar o atraso de trânsito.**

#### **Ver o Mapa de Trânsito**

O mapa de trânsito apresenta o fluxo de trânsito e os atrasos nas estradas próximas (utilizando códigos de cores).

- **1 Na página de Mapa, toque no ícone de trânsito.**
- **2 Toque em Mostrar mapa de trânsito para a apresentação dos incidentes de trânsito num mapa.**

• Para regressar ao mapa normal a partir do mapa de trânsito, toque no ícone de trânsito e em **Mostrar mapa normal**.

#### **Ver atrasos de trânsito**

∕⊞∖

- **1 Na página de Mapa, toque no ícone de trânsito.**
- **2 Toque em Pesquisa de Trânsito para ver uma lista dos atrasos de trânsito.**
- **3 Toque num item da lista para ver o atraso num mapa e detalhes sobre o mesmo. Se existir mais de um atraso, toque nas setas para ver os atrasos adicionais.**

# **Personalizar as definições**

Pode personalizar as definições do seu sistema de navegação GPS.

#### **Personalizar o Sistema de Navegação**

 **1 Toque em Definições.**

 **2 Seleccione a definição que pretende alterar.**

 **3 Toque no botão sob o nome da definição para a alterar.**

#### **Mudar as Definições do Sistema**

#### **Toque em Definições > Sistema.**

- **Simulador GPS**—active o simulador para desligar o modo de GPS e simular navegação.
- **Unidades**—alterar as unidades de medida.
- **Esquema do Teclado**—seleccione um esquema de teclado.
- **Acerca de**—veja o número da versão do software, o número da unidade e o número de identificação da unidade.
- **Restaurar**—restaura as definições do sistema originais.

#### **Alterar as definições o mapa**

#### **Toque em Definições > Mapa.**

- **Detalhe do mapa**—ajuste a quantidade de detalhes apresentados no mapa. Mais detalhes podem levar a que o mapa seja actualizado mais lentamente.
- **Perspectiva do Mapa**—seleccione uma perspectiva para o mapa.
- **Veículo**—toque em **Alterar** para alterar o ícone utilizado para indicar a sua posição no mapa. Toque no ícone que deseja utilizar e toque em **OK**.
- **Registo de Viagem**—visualize ou oculte o registo das suas viagens. Para limpar o registo de viagem, toque em **Ferramentas** > **Os Meus Dados** > **Limpar Registo viagem**. Consulte a página 27 para guardar registos de viagem.
- **Disposição de dados de mapa**—altera a disposição do mapa principal.
- **Informação**—apresenta os mapas transferidos para o sistema de navegação e a respectiva versão. Toque num mapa para o activar (marca de verificação) ou desactivar (sem marca de verificação).
- **Restaurar**—restaura as definições do mapa originais.

#### **Mudar as Definições de navegação**

#### **Tocar em Definições > Navegação.**

- **Preferências de Rota**—toque numa preferência de cálculo da rota.
- **A evitar**—seleccione os tipos de estrada a evitar ou incluir nas suas rotas.
- **Restaurar**—restaura as definições de navegação originais.
- **Comandos de Voz**—liga ou desliga as indicações por voz.
- **Elementos a evitar personalizados**—seleccione uma área específica de uma estrada específica a evitar.
- **Desvios avançados**—seleccione uma secção específica da viagem para efectuar um desvio durante a navegação.
- **myTrends**—detecta quando se encontra a conduzir em direcção a um destino habitual e guardado e apresenta informações sobre a rota.
- **trafficTrends**—armazena dados de histórico de trânsito para calcular as rotas mais eficazes.

#### **Mudar as Definições do ecrã**

#### **Toque em Definições > Ecrã.**

- **Modo de Cores**—seleccione **Dia** para um fundo claro, **Noite** para um fundo escuro ou **Automática** para alternar automaticamente entre os dois.
- **Restaurar**—restaura as definições de ecrã originais.

#### **Preferências de rota**

#### **Toque em Definições > Navegação > Preferência de rota.**

O cálculo da rota baseia-se em velocidades das estradas e dados de aceleração do veículo para determinada rota.

- **Tempo mais rápido**—calcula rotas mais rápidas, embora possa ser mais longo em distância.
- **Distância mais curta**—calcula rotas com distâncias mais curtas, embora o tempo de condução possa ser mais elevado.
- **Menos combustível**—calcula as rotas que utilizam menos combustível.
- **Perguntar**—solicita-o a seleccionar um modo de cálculo de rota antes de navegar (pré-visualização de várias rotas, consulte página 20).
- **Todo-o-terreno**—calcula uma linha directa a partir da sua posição até ao seu destino.

#### **Actualizar as definições de Hora**

#### **Toque em Definições > Hora.**

- **Formato das Horas**—escolha um formato da hora: 12 horas, 24 horas ou UTC.
- **Hora actual**—seleccione **Automático** para actualizar a hora automaticamente. Quando Automático não estiver seleccionado, poderá ajustar a hora em incrementos de 15 minutos.
- **Restaurar**—restaura as definições de hora originais.

#### **Configurar os idiomas**

#### **Toque em Definições > Idioma.**

- **Idioma Falado**—seleccione uma voz.
- **Teclado**—seleccione o teclado para o seu idioma. Também é possível mudar o modo de idioma do teclado a partir de qualquer teclado, tocando no botão **Modo**.
- **Restaurar**—repõe os idiomas originais.
- ⁄
- Consulte os restantes manuais da Kenwood para informações sobre alteração de idioma do texto.

#### **Adicionar definições de segurança**

#### **Toque em Definições > Segurança.**

- **Modo de segurança**—liga e desliga o modo de segurança. Quando o veículo de encontra em movimento, o modo de segurança desactiva todas as funções da unidade que exijam muita atenção por parte do condutor e o distraiam da condução.
- **Restaurar**—restaura as definições de segurança originais.

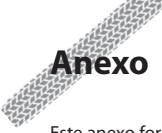

Este anexo fornece informações adicionais acerca do seu sistema de navegação, tal como actualizar o software e os dados do mapa.

#### **Actualizar o software**

Para actualizar o software do sistema de navegação, é necessário um dispositivo de armazenamento em massa USB e uma ligação à Internet.

- **1 Aceda a [www.garmin.com/Kenwood.](http://www.garmin.com/Kenwood)**
- **2 Encontre o seu modelo e seleccione Actualizações de Software > Transferir.**
- **3 Leia e aceite os termos do Acordo de Licenciamento do Software.**
- **4 Siga as instruções no Web site para concluir a instalação do software actualizado.**

#### **Actualizar os dados do mapa**

Pode adquirir dados do mapa actualizados junto da Garmin ou pedir informações a um representante Kenwood ou ao centro de atendimento da Kenwood.

 **1 Aceda a [www.garmin.com/Kenwood.](http://www.garmin.com/Kenwood)** 

- **2 Seleccione Solicitar actualizações de mapas para a sua unidade Kenwood.**
- **3 Siga as instruções no website para actualizar o seu mapa.**

#### **Câmaras de Segurança**

#### **AVISO**

A Garmin e a Kenwood não são responsáveis pela precisão ou pelas consequências da utilização de uma base de dados de pontos de interesse personalizados ou de radares.

A informação relativa às câmaras de segurança está disponível nalguns locais. Aceda a <http://my.garmin.com>para obter informações acerca da disponibilidade. Nesses locais, o sistema de navegação inclui as posições de centenas de radares. O seu sistema de navegação alerta-o quando se aproximar de um radar e pode avisá-lo se estiver em excesso de velocidade. Os dados são actualizados semanalmente, pelo que terá sempre acesso às informações mais actualizadas.

Poderá adquirir uma nova região ou alargar uma subscrição existente em qualquer altura. Cada região adquirida tem uma data de validade específica.

#### **POIs (Pontos de Interesse) personalizados**

Pode carregar manualmente bases de dados de pontos de interesse (POI) personalizados, disponibilizados por várias empresas através da Internet. Algumas bases de dados de POI personalizados contêm informações de alerta para pontos tais como câmaras de segurança e zonas de escola. O sistema de navegação poderá notificá-lo da aproximação a um destes pontos. O utilizador é responsável por assegurar-se de que a utilização da informação de radares é legal na respectiva região.

#### **NOTA**

A Garmin não se responsabiliza pelas consequências de utilizar a base de dados de radares ou outros POI personalizados, nem pela precisão da base de dados de radares ou outra base de dados de POI personalizada.

Após transferir a sua base de dados de POI, utilize o Garmin POI Loader para instalar os POIs num dispositivo de armazenamento em massa USB. Utilize o dispositivo de armazenamento em massa USB para carregar os POIs. O POI Loader está disponível em [www.garmin.com/products/poiloader.](www.garmin.com/products/poiloader) Consulte o ficheiro de Ajuda do POI Loader para obter mais informação; prima F1 para abrir o ficheiro de Ajuda.

## *∕*⊞∖

• Sempre que carregar POIs personalizados no sistema de navegação, todos os POIs personalizados já guardados no sistema serão apagados.

#### **Encontrar POIs personalizados**

Para ver uma lista de POIs personalizados carregados no sistema de navegação, toque em **Para Onde?** > **Extras** > **POIs personalizados**.

#### **Eliminar POIs personalizados**

Para eliminar todos os POIs personalizados do sistema de navegação, toque em **Ferramentas** > **Os meus dados** > **Eliminar POIs personalizados**. Toque em **Sim** para confirmar.

#### **Guardar registos de viagem**

Os registos de viagem são gravados enquanto estiver a navegar numa rota.

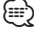

• Os dados de registo de viagem são guardados como ficheiro .gpx.

- **1 Ligue um dispositivo de armazenamento em massa USB ao Kenwood.**
- **2 Toque em Ferramentas > Os meus dados > Gestão do Registo de Viagem.**
- **3 Seleccione um segmento do registo de viagem, ou Ver todos os segmentos.**
- **4 Seleccione Partilhar para exportar para o dispositivo de armazenamento em massa USB.**

Para obter as mais recentes actualizações e software grátis (excepto dados do mapa), ao longo de toda a vida útil dos seus produtos Garmin, visite o Web site da Garmin em [www.garmin.com/Kenwood](http://www.garmin.com/Kenwood).

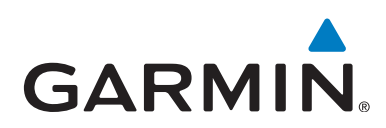

© 2011 Garmin Ltd. ou as suas subsidiárias

Garmin International, Inc. 1200 East 151st Street, Olathe, Kansas 66062, E.U.A.

Garmin (Europe) Ltd. Liberty House, Hounsdown Business Park, Southampton, Hampshire, SO40 9LR, Reino Unido

Garmin Corporation No. 68, Zhangshu 2nd Road, Xizhi Dist., New Taipei City, 221, Taiwan (R.O.C.)

[www.garmin.com](http://www.garmin.com)

Número de Referência 190-01445-91 Rev. A

Garmin® e o logótipo Garmin são marcas comerciais da Garmin Ltd. ou das suas subsidiárias, registadas nos Estados Unidos e em outros países. ecoRoute™, myTrends™, e trafficTrends™ são marcas comerciais da Garmin Ltd. ou suas subsidiárias. Estas marcas não podem ser utilizadas sem a autorização expressa da Garmin. NAVTEQ® é uma marca comercial da NAVTEQ Inc. ou respectivos afiliados e está registada em um ou mais países, incluindo os Estados Unidos. A marca e logótipos Bluetooth® são propriedade da Bluetooth SIG, Inc., sendo utilizadas pela Garmin sob licença. Todos os outros nomes de empresas ou marcas comerciais mencionados ou referidos neste documento são propriedade dos respectivos proprietários. Todos os direitos reservados.